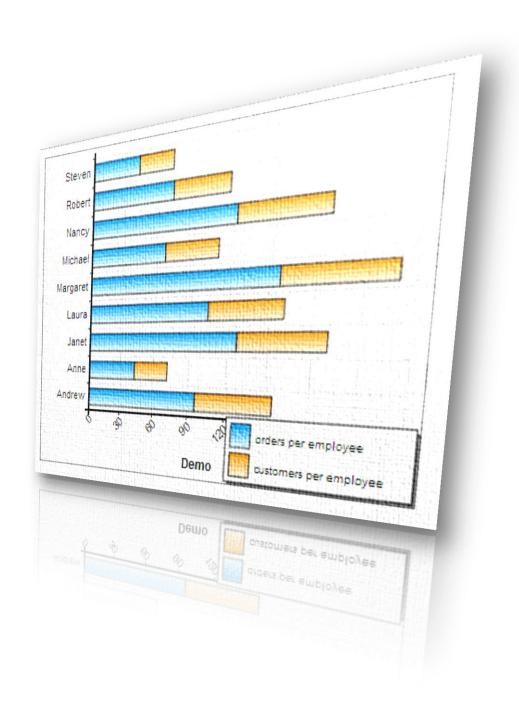

Smart Chart Maker Version 2.00

http:mysqlreports.com

### **Introduction**

Smart Chart Maker is far by the best solution to generating and managing an unlimited amount of dynamic charts that are fed directly from a MySQL database and situated around the tables and/or queries.

The User's Guide is a documentation regarding to all the features of Smart Chart Maker is. It explains how the program works and gives an opportunity to learn about all its functions.

The guide is divided into two sections

# **Installation**

The installation process of SCM is very easy, and you can find all required information and references about it here in this guide and in the "ReadMe" file

# **Getting Started**

**Smart Chart Maker** has easy to use and intuitive wizard style interface that will allow you to choose tables, data and style you require for your chart, so this section in the guide will explain each step in the wizard.

The wizard includes 7 steps which are:

| Connect To Database  |
|----------------------|
| Select Table(s)      |
| Tables Relations     |
| Data Filters         |
| Chart Types          |
| Axis Options         |
| <u>Customization</u> |

#### 1. Installation

- 1.1. Upload the folder "SCM" in a sub directory in your server.
- \*\* If your charts include confidential data, please password protect the installation directory, this can be done easily from your own hosting control panel, steps can be found <a href="https://doi.org/10.1007/journal.org/">here</a>
- 1.2. Give 755 permission to the charts folder "/SCM/charts/" as in the following image

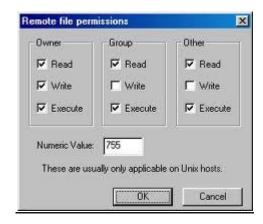

- 1.3. Browse to the index page of SCM at: http:your-server-name/path-to-SCM/index.php
- 1.4. When click to create a new chart, You will be asked for the connection parameters of the database you require for your chart
- \*\*Please be aware that only the "Select" permission is required for the user name, further permissions are not recommended.
- \*\* To know how to set permission for a MySQL user from your own hosting Control panel please click <u>here</u>

Before getting started it is useful to watch this video tutorial

# 2. Getting Started

### 2.1. Connect To Database:

In this step you should enter the connection parameters for the database you require for your charts

Server: Server name or IP

User name: The user name should have only a select permission

Password: Password and user name are used to connect to the MySQL database so they must be

#### correct

Database: the database name

# 2.2. <u>Select Table(s):</u>

In this step you can choose the table(s) you require for your chart

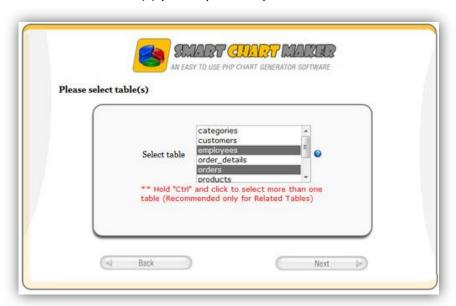

### 2.3. Table Relations:

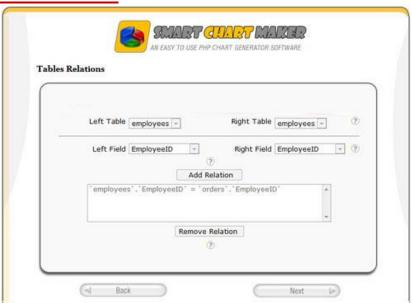

In this page you can define inner table relationships, for each relation you should select:

- The parent table from the "Left Table" list
- The primary key from the "Left Field" list
- The related/child table from the "Right table" list
- The foreign key from the "Right Field" list.

The type of joins in all generated relationships is "<u>inner join</u>" which is the default in MySQL databases.

### 2.4. Data Filters:

For those users who desire more control, you can even create multiple data filters and select the exact data you wish to include in your graph.

Filters depends on the data type of the filtered field, for example if you want to filter a column with a textual data type you will find only texual filters such as like, No like, begin with, etc

### 2.5. Chart Type

Many chart types are supported, options include:

- Bar charts both horizontal and vertical
- 3D bar charts
- Stacked bar charts both horizontal and vertical
- Line charts
- Scattered Charts
- Pie charts

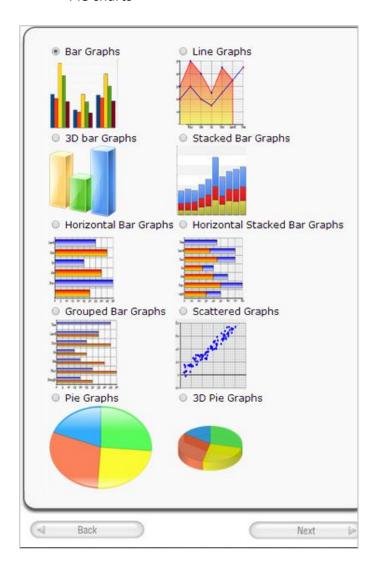

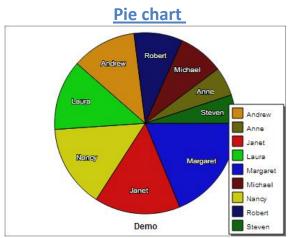

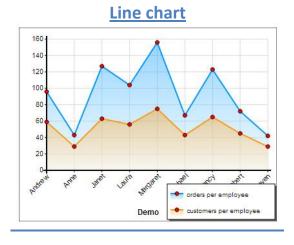

#### **Scattered Chart**

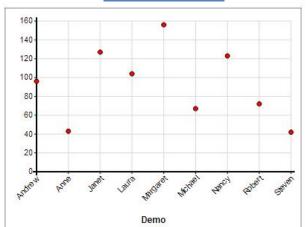

#### Horizontal stacked bar chart

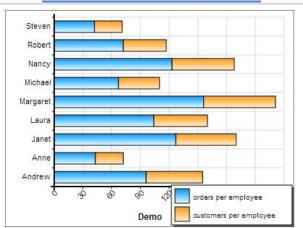

### **Stacked bar charts**

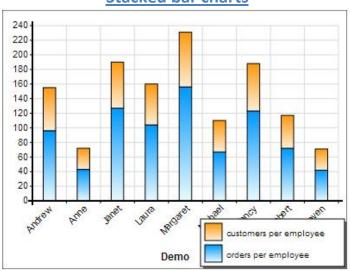

## 2.6. Chart Axis Options

This axis options page is divided in two sections, a section for each axis

<u>The Horizontal axis options</u>: In this section you should select the table and Field which contain the data that you want to display in the horizontal axis

<u>The Vertical axis options</u>: You can add multiple series in the vertical axis, for each series you should enter the following information:

- 1. The table and Field which contain the data that you want to display in the series.
- 2. The statistical function which you want to apply on the selected field.

  SCM supports many functions such as Count, Sum, Average, Min, Max and Percentage and you can choose "None" if you don't want to apply any functions.
- 3. Please be aware that all functions can be applied <u>on numeric fields only</u> (for example: you can't sum or average a text field) <u>the only exception is the **count function**</u>, it can be used to <u>count any field regarding of its data type</u>

#### **Example:**

If you want to generate a sales chart for your company to present the count of customers and orders for each country in a graphical way

- 4. In this example the countries should be displayed in the horizontal axis so in this axis the table should be "customers" and Field should be "Country"
- 5. In Vertical axis There should be 2 series:
  - Customers Per Country

Table: customers, function: Count, Field: CustomerID

\*\*In this series both the horizontal and vertical axis are using the 'Customers' table so no table relations are required

#### Orders Per Country

Table: Orders, function: Count, Field: OrderID

- \*\* in this series horizontal axis is using the "customers" table while the vertical axis is using the "Orders" table so a relationship between these two tables is required, SCM will search for the most suitable relationship(s) from the ones you entered in the table relations step, when finding a valid one, it will notify you about using it .
- 6. If there are multiple relations in a series SCM will give you the choice of applying the selected function on unique records only (in these cases the <u>distinct</u> SQL keyword will be used)

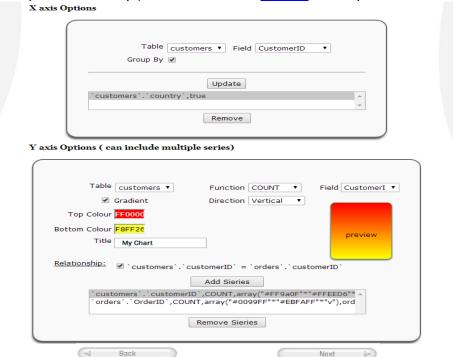

**Chart Axis Options** 

## 1.1. Chart Customization

Of course you can customize your chart types in styles, customization options step are grouped in 4 categories: General, Axis, Scale, Legend and Tooltip as Shown in the next image

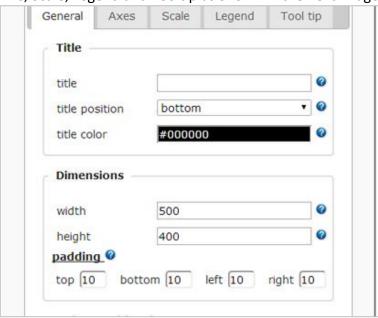

**Chart customization options** 

### **Example:**

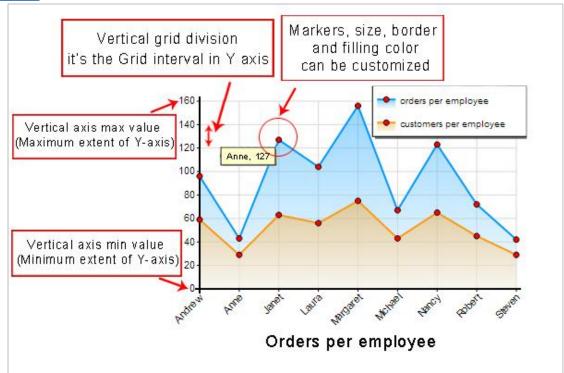

# **Example of a customized chart**

The following table presents the main settings of the multi-line graph Shown above:

| Category | Settings               | Value               | Notes                                                        |
|----------|------------------------|---------------------|--------------------------------------------------------------|
| General  | Title                  | Orders Per Employee |                                                              |
| General  | Title Position         | Bottom              | Position of the title relative to the graph area             |
| General  | width                  | 400                 |                                                              |
| General  | Height                 | 300                 |                                                              |
| Axis     | Text angle h           | -45                 | employee names On<br>Horizontal axis are inclined            |
| Axis     | Text angle V           | 0                   | Sales Numeric values On<br>Vertical axis are not<br>inclines |
| Scale    | Vertical Axis Min      | 0                   | Min extend of Vertical axis                                  |
| Scale    | Vertical Axis Max      | 0                   | In this case it is set to the maximum value n the database   |
| Scale    | Vertical Grid division | 20                  | Grid interval in Vertical axis                               |
| Scale    | Marker Type            | Circle              | Markers are the data points on the line graph                |
| Scale    | Marker Size            | 3                   |                                                              |
| Scale    | Marker Color           | Red                 |                                                              |
| Scale    | Fill Under             | True                | the area under the line is filled with color or gradient     |

# **Details of chart customization options:**

# 1. General Settings:

| Title:            | This title will be displayed on the chart.                                                                                                    |
|-------------------|----------------------------------------------------------------------------------------------------|
| Title position:   | Position of the title relative to the chart area                                                                                                    |
| Title Color:      | Font Color of the title.                                                                                                    |
| Width:            | Width of the chart.                                                                                                    |
| Height:           | height of the chart.                                                                                                    |
| Padding:          | Space between the graph area and the container image. Title and Labels should appear in this space                                                         |
| Stroke color:     | Color of the chart lines, for example if the chart is a bar chart then it is border Color of each bar the fill Color of each bar is set in a previous step |
| Stroke width:     | Thickness of chart lines, for example for bar charts it is border thickness of each bar, 0 disables line drawing.                                          |
| Background Color: | The background Color of the chart                                                                                                    |
| Rounded Corner:   | Radius of rounded background edge to make rounded corners                                                                                                  |

| Stroke width: | Thickness of chart border                                          |
|---------------|--------------------------------------------------------------------|
| Stroke Color: | Color of the chart border in case you want to get a Colored border |

# 2. AXIS Settings

| C C C C C C C C C C C C C C C C C C C |                                                                                                |
|---------------------------------------|------------------------------------------------------------------------------------------------|
| Show divisions:                       | Enables Axis division points                                                                   |
| Show subdivisions:                    | Enables Axis subdivisions                                                                      |
| Axis Color:                           | Color of Axis both horizontal and vertical                                                     |
| Axis stroke width:                    | Thickness of Axis both horizontal and vertical                                                 |
| Axis font:                            | Font of Axis division                                                                          |
| Axis font size:                       | Font size of Axis division                                                                     |
| Axis text angle v:                    | Angle of vertical Axis text in case you want an inclined text                                  |
| Axis text angle h:                    | Angle of horizontal Axis text in case you want an inclined text                                |
| Axis text position:                   | Position of Axis text for horizontal and vertical Axis relative to Grid area inside or outside |
| Axis text Color:                      | Font Color of Axis division text                                                               |
| Label V:                              | Vertical axis Label                                                                            |
| Label H:                              | Horizontal axis Label                                                                          |
| Label Color:                          | Labels font Color                                                                              |
| Label font:                           | font of Labels                                                                                 |
| Label font size:                      | Labels font size                                                                               |
| Label font weight:                    | Labels font weight                                                                             |
| Show Grid:                            | Grid on/off option                                                                             |
| Show Grid v:                          | Show vertical Grid lines                                                                       |
| Show Grid h:                          | Show horizontal Grid lines                                                                     |
| Grid Color:                           | Color of Grid lines                                                                            |

# 3. Scale

| Axis min v:      | Minimum extent of Y-Axis            |
|------------------|-------------------------------------|
| Axis max v:      | Maximum extent of Y-Axis            |
| Grid division v: | Grid interval on Y-Axis             |
| Subdivision v:   | Subdivision Grid interval on Y-Axis |
| Axis min h:      | Minimum extent of X-Axis            |
| Axis max h:      | Maximum extent of X-Axis            |
| Grid division h: | Grid interval on X-Axis             |
| Subdivision h:   | Subdivision Grid interval on X-Axis |

# 4. Type related settings

## 1. bar, 3D bar, horizontal, and stacked bar graphs

| Show bar Labels:     | Displays the value of each bar directly above it |
|----------------------|--------------------------------------------------|
| Bar Label font size: | Size of bar Label font                           |
| Bar Label Color:     | Color of bar Label text                          |

| Units Label:         | Units Shown after value in bar Label, for example pounds, cm, calories, or any other units      |
|----------------------|-------------------------------------------------------------------------------------------------|
| Units before Label:  | Units Shown before value in bar Label, for example pounds, cm, calories, \$ ,or any other units |
| Group space:         | Space between bars of group                                                                     |
| Show bar totals:     | Displays the total value for the bar in a Label above the bar                                   |
| Bar total font size: | Font Size of bar total Label                                                                    |
| Bar total Color:     | Font Color of bar total Label                                                                   |

## 2. Line and scattered graphs

| Marker size:         | Size of points on the line or scattered graph                                                                                                    |
|----------------------|----------------------------------------------------------------------------------------------------|
| Marker type:         | Shape of points on the line or scattered graph the available Marker shapes are circle, square, triangle, cross, x, pentagon, diamond, hexagon, octagon, asterisk, star, threestar, fourstar and eightstar |
| Marker Color:        | Color of points on the line or scattered graph                                                                                                    |
| Marker stroke width: | Thickness of of points on the line or scattered graph                                                                                                    |
| Marker stroke Color: | Border Color of Color of points on the line or scattered graph                                                                                                    |
| line stroke width:   | Thickness of graph line                                                                                                    |
| Line dash:           | Enables line dash pattern                                                                                                    |
| Fill under:          | If true, the area under the line is filled with Color or gradient                                                                                                    |
| Fill opacity:        | Opacity of the filled area                                                                                                    |
| best fit:            | Set to straight to draw a best-fit line through the data points                                                                                                    |
| Best fit Color:      | Color of the best-fit line                                                                                                    |
| Best fit width:      | Width of the best-fit line in pixels                                                                                                    |
| Best fit dash:       | Dash pattern for the best-fit line                                                                                                    |

### 3. Pie Graph, pie 3D Graph

| 5. Ite Grapit, pie 55 Grap |                                                                        |
|----------------------------|------------------------------------------------------------------------|
| Aspect ratio:              | Ratio of height/width or auto to fill area                             |
| Sort:                      | Sorts the pie slices, largest first                                    |
| Reverse:                   | Slices are drawn anti-clockwise instead of clockwise                   |
| Start angle:               | Angle in degrees to start the first slice at                           |
| Show Labels: Slice         | Labeling on/off option                                                 |
| Show Label key:            | Display slice index or name                                            |
| Show Label amount:         | Display slice value                                                    |
| Pie units Label:           | Units Shown after value in Label, for example pounds, cm, calories, \$ |
|                            | or any other units                                                     |
| Pie units before Label:    | Units Shown before value in Label, for example pounds, cm, calories,   |
|                            | \$,or any other units                                                  |
| Show Label percent:        | Display slice percentage                                               |
| Label percent decimals:    | Number of decimal places in percentage                                 |
| pie Label Color:           | Color of Label text                                                    |
| Label back Color:          | Label background Color                                                 |
| Pie Label font:            | Font for Labels                                                        |
| Pie Label font size:       | Label font size                                                        |

| pie Label font weight: | Label font weight                                             |
|------------------------|---------------------------------------------------------------|
| Label fade in speed:   | Speed to fade in Labels 0-100, 0 disables                     |
| Label fade out speed:  | Speed to fade out Labels, if fading in is enabled Just for 3D |
| Depth:                 | Depth of the pie slice                                        |

# <u>Legend</u>

| Legend title:             | Title for Legend                                                |
|---------------------------|-----------------------------------------------------------------|
| Legend title Color:       | Font Color of Legend title                                      |
| Legend title font:        | Font of Legend title                                            |
| Legend title font size:   | Font size of Legend title                                       |
| Legend title font weight: | Font weight of Legend title                                     |
| Legend position:          | Position of the Legend                                          |
| Legend padding:           | Amount of spacing between entries in Legend                     |
| Legend entry width:       | Width of Legend entry box                                       |
| Legend entry height:      | Height of Legend entry box                                      |
| Legend font:              | Font for Legend entries                                         |
| Legend font size:         | Font size for Legend entries                                    |
| Legend font weight:       | Font weight for Legend entries                                  |
| Legend Color:             | Color of Legend entries text                                    |
| Legend back Color:        | Color of Legend background                                      |
| Legend round:             | Radius of rounded corners for Legend border                     |
| Legend stroke Color:      | Color of Legend border                                          |
| Legend stroke width:      | Thickness of Legend border                                      |
| Legend shadow opacity:    | How dark the shadow is 100% = black, none = no shadow           |
| Legend text side:         | Which side of the entry box the text should be on left or right |
| Legend draggable:         | Makes the Legend draggable with the mouse                       |
| Legend autohide:          | Makes the Legend hide when the cursor is over it                |

# **Tool tip**

| Show Tooltips:          | Enables display of Tooltips over graph Markers            |
|-------------------------|-----------------------------------------------------------|
| Tooltip font:           | Font for Tooltips                                         |
| Tooltip font size:      | Tooltip font size                                         |
| Tooltip font weight:    | Tooltip font weight                                       |
| Tooltip Color:          | Tooltip text/border Color                                 |
| Tooltip stroke width:   | Tooltip border thickness                                  |
| Tooltip round:          | Radius of rounded Tooltip corner                          |
| Tooltip back Color:     | Tooltip rectangle background Color                        |
| Tooltip padding:        | Tooltip rectangle padding                                 |
| Tooltip shadow opacity: | Opacity of Tooltip shadow none-100%, none disables shadow |